## References | Reservations Management

## 2 possibles solutions :

- 1. Default Reservation Management
- 2. Plug-ins : ESI.Octopus.PlugIns.CIReservations

## Default Reservation Management

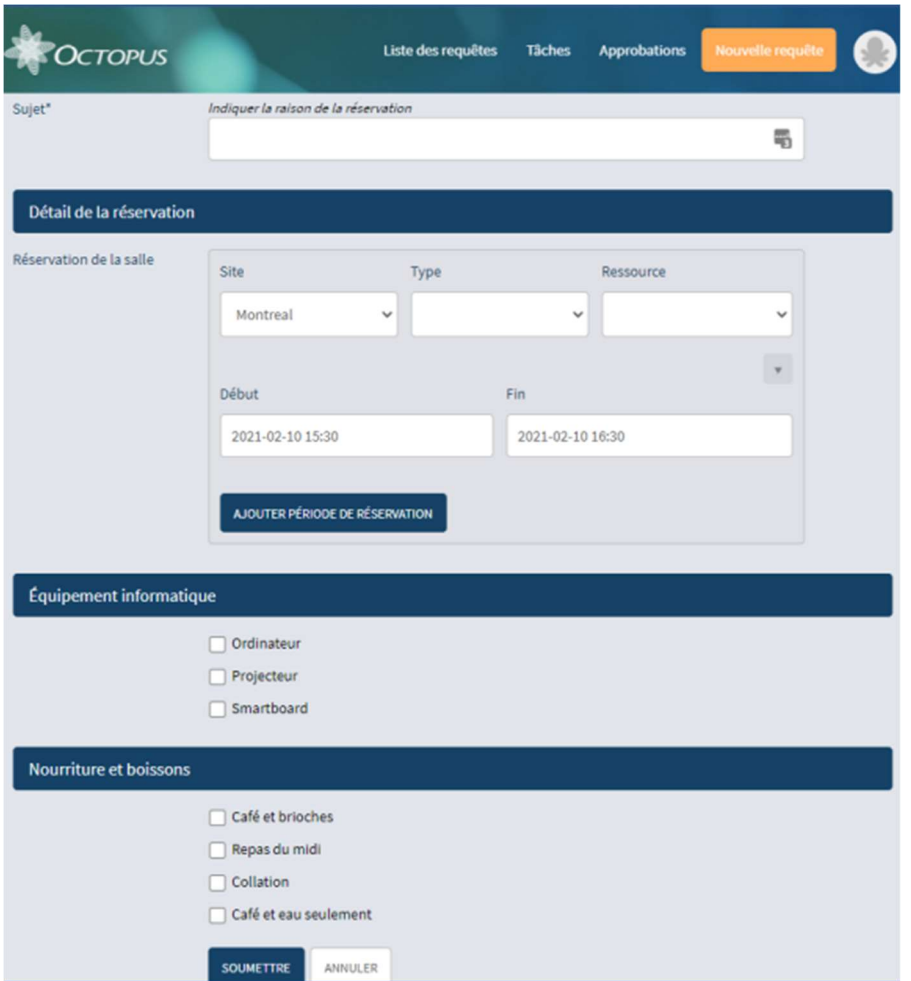

### Editable parameters

- Modify the length of time before equipment becomes available again following the reservation end time: (default 30 minutes) unless the SR is resolved within these 30 minutes. Option name: ESI.Octopus.PlugIns.CIReservations.EndDateOffsetInMinutes
- Set maximum CI reservation duration (default is unlimited) Option name: ESI.Octopus.PlugIns.CIReservations.MaxReservationLengthInBusinessDays

#### Plug-ins : ESI.Octopus.PlugIns.CIReservations

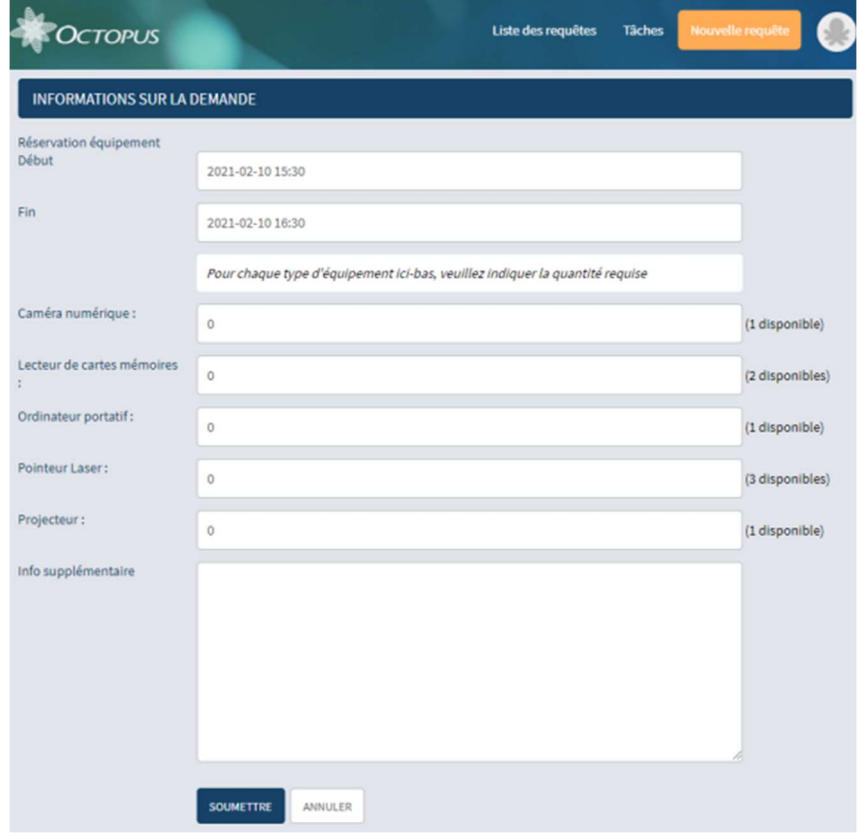

## Editable parameters

- Modify the length of time before equipment becomes available again following the reservation end time: (default 30 minutes) unless the SR is resolved within these 30 minutes. Option name: ESI.Octopus.PlugIns.CIReservations.EndDateOffsetInMinutes
- Set maximum CI reservation duration (default is unlimited) Option name: ESI.Octopus.PlugIns.CIReservations.MaxReservationLengthInBusinessDays
- Allow reservation cancellation (this option is active by default)  $-$ Option name: ESI.Octopus.PlugIns.CIReservations.UserCanCancelManually \* It only possible to disable this option for plugin Plug-ins : ESI.Octopus.PlugIns.CIReservations

# Difference between the two solutions

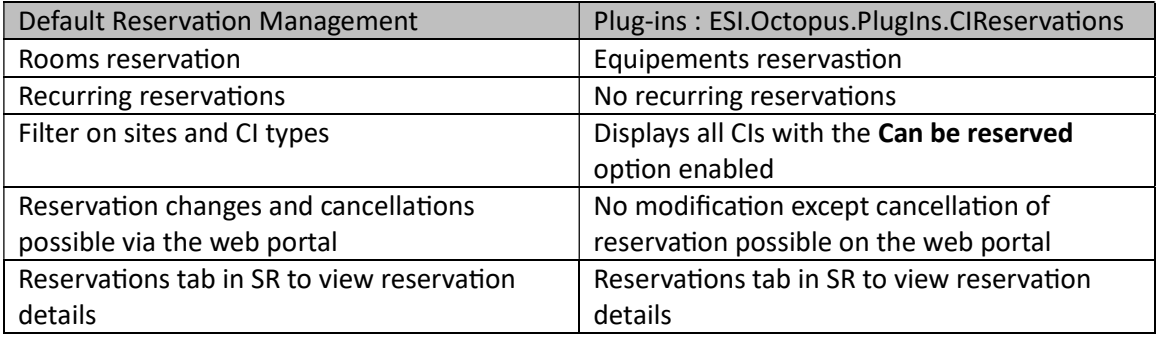